## **Media Label Reprint**

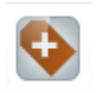

Use Media Label Reprint to print a media label without having to use Microbiology Procedure Setup. You can enter accessions and quickly send labels to the printer.

- 1. Enter a valid accession number in the Accession box, and press TAB, or scan the accession number from a media or specimen label bar code.
- 2. Select the printer you want to send the media labels to
- 3. Select Reprint from the Task menu or click on the first icon to print the media labels.